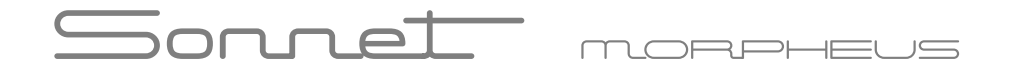

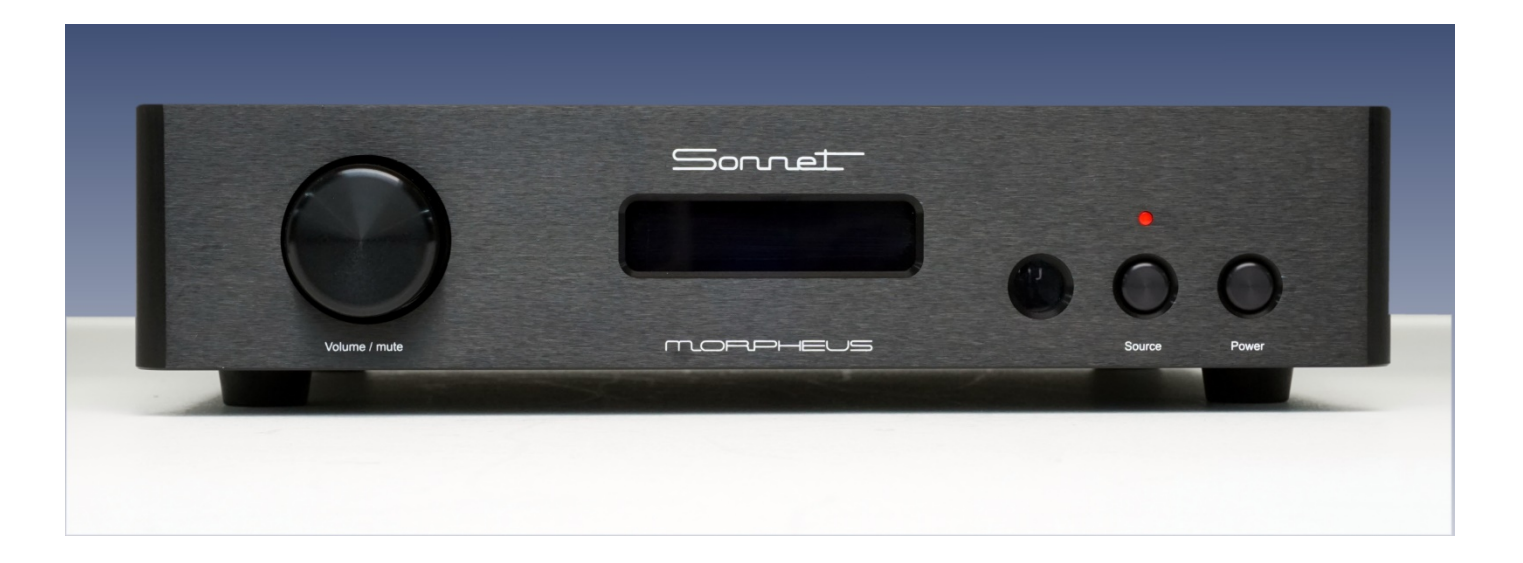

## Przetwornik DAC z przedwzmacniaczem

# $\overline{\neg}$

### Wprowadzenie

#### Drogi Użytkowniku!

Co więcej można zrobić po długim okresie oferowania jednego z najlepszych dostępnych obecnie dac'ów? Wpadliśmy na pomysł, aby utrzymać podobny high-endowy dźwięk, jak w starszych topowych konstrukcjach, ale móc zaoferować to w przystępnej cenie! Przedstawiamy Morpheus firmy Sonnet Digital Audio, potężny cyfrowy przedwzmacniacz, produkt porównywalny z innymi, ale w dwukrotnie wyższej cenie. Największą różnicą między jego poprzednikami jest fakt, że Morpheus bazuje na nowej generacji przetworników drabinkowych R2R, wykorzystującej ulepszoną technologię przedniej korekcji. Ilość energii wykorzystywana we wcześniejszych modelach była nie do zaakceptowania, ponieważ zmuszała naszych projektantów do stosowania ogromnych zasilaczy i większych powierzchni na elektronikę. Teraz, dzięki zastosowaniu nowego modułu dac SDA-2, wymagania dotyczące zasilania spadły o jedną trzecią. Ta redukcja prowadzi do emisji mniejszego ciepła, a zatem więcej drabinek R2R może być używanych na mniejszej powierzchni. Dzięki umieszczeniu tych modułów w pozycji pionowej uzyskaliśmy jeszcze więcej miejsca, dzięki czemu mogliśmy wykorzystać aż cztery moduły.

Ponieważ moduł SDA-2 wykorzystuje cztery sieci drabinkowe R2R w trybie zbalansowanym, w celu zapewnienia najwyższej wydajności w przypadku Morpheus zaangażowanych jest łącznie szesnaście drabinek R2R. Nie trzeba dodawać, że używamy technik Non Oversampling. Nasze autorsko zaprojektowane i opracowane chipy DAC zagwarantują wyjątkowe wrażenia odsłuchowe. Rezultatem tego procesu jest niezwykle wysoka liniowość, aż do -144 dB, co daje Morpheusowi realistyczny 24-bitowy zakres dynamiki. Dzieki nowej technologii zastosowanej do regulacji głośności. Morpheus może być używany zarówno w trybie "zmiennym", jak i "stałym". W rezultacie Morpheus może być używany jako cyfrowy przedwzmacniacz i bezpośrednio napędzający wzmacniacze mocy bez stosowania normalnego przedwzmacniacza lub jako normalny przetwornik cyfrowo-analogowy ze stałym poziomem wyjściowym. Co więcej, Morpheus został wyposażony w gniazdo rozszerzeń dla funkcji DSP. Jeśli zostanie użyte, Morpheus wykryje moduł automatycznie.

Jedną z dostępnych opcji jest moduł MQA. MQA (Master Quality Authenticated) to wielokrotnie nagradzana brytyjska technologia, która zapewnia dźwięk oryginalnego nagrania głównego. Główny plik MQA jest w pełni uwierzytelniony i jest wystarczająco mały, aby można go było przesyłać strumieniowo lub pobierać. Po zainstalowaniu modułu MQA Morpheus może odtwarzać pliki i strumienie audio MQA, dostarczając dźwięk oryginalnego nagrania głównego. Dekodowanie MQA jest domyślnie włączone w menu Morpheus, więc MQA będzie pokazywane na wyświetlaczu podczas odtwarzania.

Nowe podejście Morpheusa jest wyraźnym krokiem naprzód, ponieważ pomija wszelką elektronikę używaną w normalnym przedwzmacniaczu. Jest muzykalny, honoruje zasadę Non-oversamplingu, a jednocześnie uwzględnia postęp technologiczny, jaki dokonał się przez lata podczas rozwoju naszych produktów.

Życzymy Państwu wielu lat radości z obcowania z muzyką!

Z poważaniem

Sonnet Digital Audio

# $S$ on n et  $\overline{S}$

## Środki ostrożności

### **ŚRODKI OSTROŻNOŚCI**

- 1. Przeczytaj instrukcję.
- 2. Zachowaj tę instrukcję.
- 3. Przestrzegaj wszystkich ostrzeżeń.
- 4. Postępuj zgodnie ze wszystkimi instrukcjami.
- 5. Nie używaj tego urządzenia w pobliżu wody.
- 6. Czyścić tylko suchą szmatką.

7. Nie instaluj w pobliżu źródeł ciepła, takich jak kaloryfery, grzejniki, piece lub inne urządzenia (w tym wzmacniacze), które wytwarzają ciepło.

8. Odłącz to urządzenie podczas burzy z piorunami lub gdy nie jest używane przez dłuższy czas.

9. Wszelkie czynności serwisowe należy powierzyć wykwalifikowanemu personelowi serwisowemu. Serwis jest wymagany, gdy urządzenie zostało uszkodzone w jakikolwiek sposób, np. uszkodzony jest przewód zasilający lub wtyczka, rozlano płyn lub wpadły przedmioty do wnętrza urządzenia, urządzenie zostało wystawione na deszcz lub wilgoć, nie działa normalnie lub zostało upuszczone.

10. Morpheus musi być umieszczony na stabilnej, równej powierzchni, gdzie nie jest narażony na wigoć lub zachlapanie.

11. Przed podłączeniem komponentów do Morpheusa upewnij się, że zasilanie jest wyłączone, a komponenty są wyciszone lub w trybie gotowości. Upewnij się, że wszystkie zakończenia kabli są najwyższej jakości, bez postrzępionych końcówek, zwarć lub zimnych połączeń lutowanych.

12. WEWNĄTRZ Morpheusa NIE MA CZĘŚCI MOŻLIWYCH DO NAPRAWY PRZEZ UŻYTKOWNIKA.

Prosimy o kontakt z Sonnet Digital Audio, jeśli masz jakiekolwiek pytania, które nie zostały uwzględnione w tym przewodniku.

13. Sonnet Digital Audio nie może być pociągnięty do odpowiedzialności za jakiekolwiek szkody lub problemy zdrowotne wyrządzone Tobie, innym osobom, zwierzętom domowym, firmom i przedmiotom nieożywionym, które są spowodowane przez jakąkolwiek formę użytkowania produktu, która jest nie opisana w tej instrukcji.

14. Używając tego produktu i włączając go po raz pierwszy, zgadzasz się na te warunki.

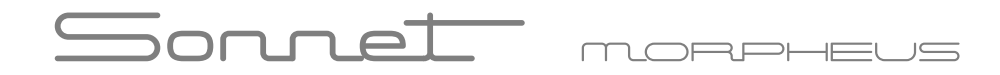

### Połączenia

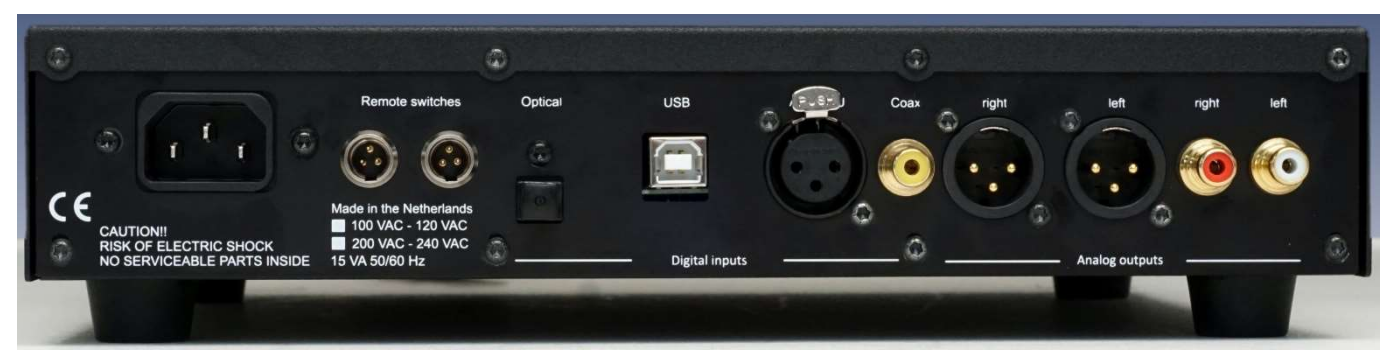

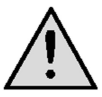

### **Uwaga! Podłącz interkonekty przed podłączeniem kabla zasilającego!**

**Wymagania dotyczące zasilania:** Hermes jest przeznaczony do użytku na całym świecie, więc może być używany z napięciami sieciowymi od 100 do 240 V AC. Użyj dostarczonego kabla zasilającego do uziemionego gniazdka elektrycznego.

**Wyjście optyczne:** Użyj kabla optycznego (Toslink), aby użyć wyjścia optycznego. Wyjście optyczne może być używane do częstotliwości próbkowania do 96 kHz.

**Wyjście koncentryczne:** Do podłączenia Hermesa do przetwornika DAC należy użyć kabla koncentrycznego 75 Ohm. Aby uniknąć pętli uziemienia, Hermes ma izolację galwaniczną i może obsługiwać maksymalną częstotliwość próbkowania 192 kHz.

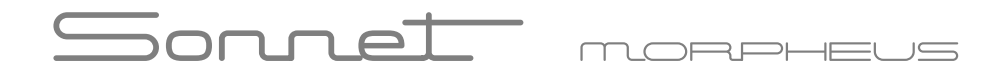

**Wejście USB:** Użyj kabla USB, aby podłączyć przetwornik do komputera. Tylko w przypadku korzystania z systemu operacyjnego Windows należy zainstalować specjalne sterowniki. W przypadku Linuksa lub MAC nie są wymagane żadne sterowniki. Wejście USB może obsługiwać częstotliwości próbkowania do 384 kHz. (Aby zainstalować sterowniki dla komputerów PC, Linux lub MAC, zapoznaj się z naszą witryną pomocy technicznej: https:// www.sonnet-audio.com/Support.html)

**Wyjścia RCA:** Do podłączenia przetwornika cyfrowo-analogowego do wzmacniacza można użyć standardowych połączeń wzajemnych. Morpheus został zaprojektowany zgodnie ze "standardem Red Book", więc maksymalna moc wyjściowa będzie wynosić 2 V RMS. Twój (przed) wzmacniacz powinien obsłużyć te poziomy wyjściowe.

**Wyjścia XLR:** Do podłączenia przetwornika cyfrowo-analogowego do (przed) wzmacniacza należy użyć standardowych kabli liniowych XLR. Morpheus został zaprojektowany zgodnie ze "standardem Red Book", więc maksymalna moc wyjściowa wyjścia XLR będzie wynosić 4 V RMS. Twój (przed) wzmacniacz powinien obsłużyć te poziomy wyjściowe.

**Gniazdo sieciowe:** Użyj kabla zasilającego do uziemionego gniazdka elektrycznego.

**Przełącznik zdalny:** W zależności od typu wzmacniacza mocy można go włączyć lub wyłączyć za pomocą jednego lub obu zdalnych przełączników. Do podłączenia można użyć 3-biegunowego złącza mini XLR i w zależności od sposobu zasilania wzmacniacza mocy, można go odpowiednio okablować.

Dostępne są następujące połączenia:

A) Wspólny

B) Normalnie zamknięty, gdy Morpheus jest wyłączony.

C) Normalnie otwarty, gdy Morfeusz jest wyłączony.

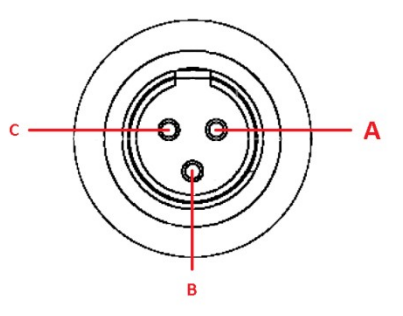

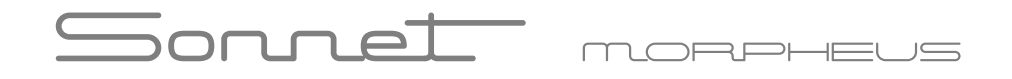

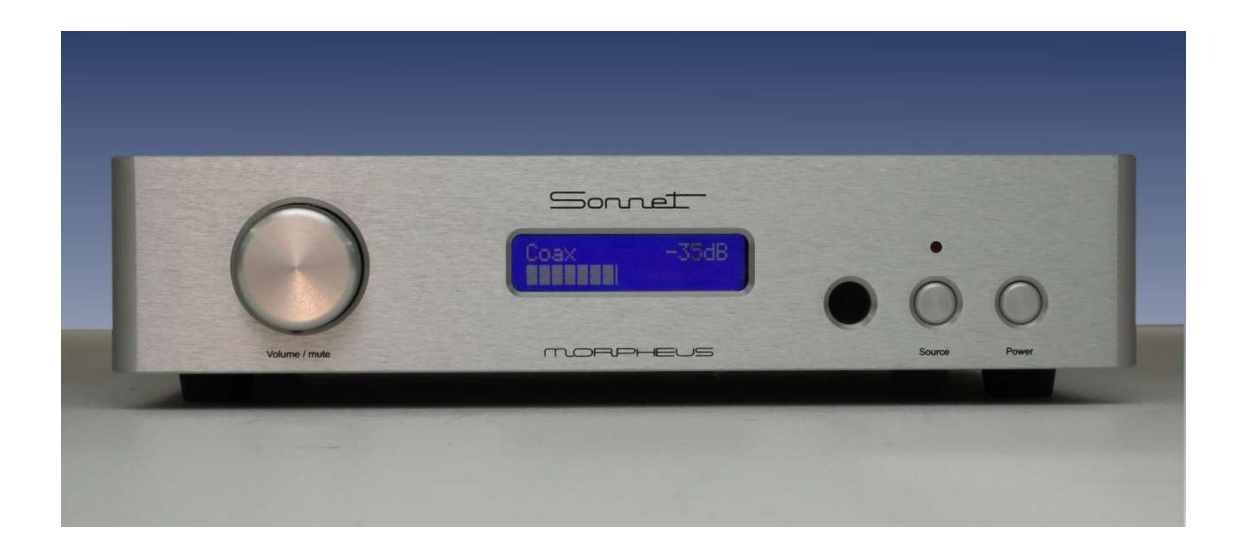

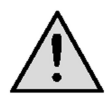

**Uwaga:** Gdy Morpheus jest w pełni podłączony i włączony po raz pierwszy, głośność zostanie ustawiona na -40 dB. Za każdym razem, gdy Morpheus jest odłączany od zasilania, to ustawienie powraca, aby uniknąć nadmiernych poziomów głośności w przypadku, gdy urządzenie jest używane jako cyfrowy przedwzmacniacz. Podczas normalnego użytkowania urządzenie zapamiętuje swoje ostatnie ustawienie. Używając Morpheusa w połączeniu z normalnym analogowym przedwzmacniaczem, można go używać w "trybie stałym". W trybie stałym Morpheus będzie wysyłał stały poziom wyjściowy, w oparciu o wartość zadaną przez użytkownika. W trybie stałym ustawienia użytkownika będą przechowywane w pamięci i zawsze pamiętane, również po odłączeniu urządzenia od zasilania.

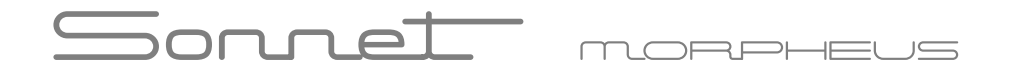

**Pozycja gotowości:** Aby zmniejszyć pobór mocy, płyta główna DAC zostanie wyłączona w trybie gotowości. Tylko panel przedni jest aktywowany do sterowania systemem. Pobór mocy zostanie zmniejszony do 0,5 W. Dowolne sterowanie jest możliwe za pomocą przedniego przycisku zasilania lub pilota.

**Wybór źródła:** Wejścia cyfrowe można wybrać, naciskając przycisk źródła z przodu . Po przełączeniu Morpheusa na "On" wybrany zostanie pierwszy kanał (koncentryczny). Po wielokrotnym naciśnięciu tego przycisku zostanie wybrane następne wejście "AES/EBU ", a następnie "Optyczne" i "USB". Następnym krokiem jest powrót do "Coax". W przypadku korzystania z pilota, wybór źródła może odbywać się w dwóch kierunkach.

**Regulacja głośności:** Regulacja głośności jest tak zwanym enkoderem obrotowym, więc nie ma ograniczników jak normalny potencjometr. Obracając pokrętłem głośności, poziom wyjściowy będzie się zmieniał w krokach co + lub - 1 dB. Po osiągnięciu poziomu -64 dB Morpheus automatycznie przełączy się w tryb wyciszenia. Zwiększenie poziomu głośności spowoduje wyłączenie wyciszenia. W przypadku, gdy Morpheus jest ustawiony na "stały poziom wyjściowy", pokrętło głośności nie ma żadnej funkcji poza "funkcją wyciszenia". Poziom głośności jest widoczny na wyświetlaczu panelu przedniego za pomocą dokładnego poziomu decybeli i skali termometru. W trybie "Fixed Mode" wyswietlacz pokazuje wartość ustawioną przez użytkownika oraz symbol "F".

#### **Uwaga:** Kiedy używasz Morpheusa w połączeniu ze wzmacniaczem mocy i bez użycia przedwzmacniacza, zalecane wzmocnienie zastosowanego wzmacniacza mocy powinno wynosić od 22 do 26 dB!

**Funkcja wyciszenia:** Po naciśnięciu pokrętła głośności Morpheus przełączy się w "tryb wyciszenia". Ponowne naciśnięcie pokrętła głośności przywraca rzeczywisty poziom głośności. Stan wyciszenia jest widoczny na wyświetlaczu na panelu przednim.

Wskazanie błędu: Gdy nie są przesyłane żadne dane cyfrowe, na wyświetlaczu panelu przedniego pojawi się komunikat "NO DATA".

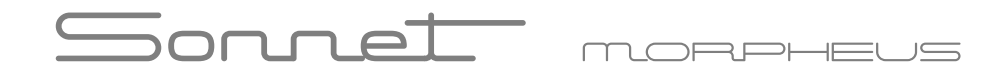

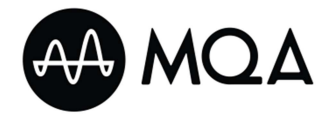

#### **MQA - Master Quality Authenticated**

Jedną z dostępnych opcji jest moduł MQA. MQA (Master Quality Authenticated) to wielokrotnie nagradzana brytyjska technologia, która zapewnia dźwięk oryginalnego nagrania głównego. Główny plik MQA jest w pełni uwierzytelniony i jest wystarczająco mały, aby można go było przesyłać strumieniowo lub pobierać. Po zainstalowaniu modułu MQA Morpheus może odtwarzać pliki i strumienie audio MQA, dostarczając dźwięk oryginalnego nagrania głównego. Dekodowanie MQA jest domyślnie włączone w menu Morpheus, więc MQA będzie pokazywane na wyświetlaczu podczas odtwarzania.

#### **Co to jest MQA?**

MQA to wielokrotnie nagradzana brytyjska technologia, która zapewnia dźwięk oryginalnego nagrania głównego. Główny plik MQA jest w pełni uwierzytelniony i jest wystarczająco mały, aby można go było przesyłać strumieniowo lub pobierać. Odwiedź mqa.co.uk, aby uzyskać więcej informacji.

#### Jak dzia**ła MQA?**

Produkty z pełnym dekoderem MQA rozkładają plik, aby zapewnić najwyższą możliwą jakość dźwięku. Na tym poziomie odtwarzania słyszysz to, co artyści stworzyli w studiu – z precyzyjną kompensacją i zarządzaniem DAC dla plików i platformy. Odwiedź "How it works" https://www.mqa.co.uk/how-it-works aby uzyskać więcej informacji.

MQA and the Sound Wave Device are registered trade marks of MQA Limited.© 2016

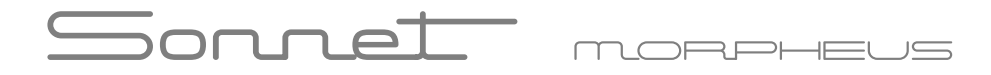

Na wyświetlaczu pojawią się następujące informacje:

#### **MQA**

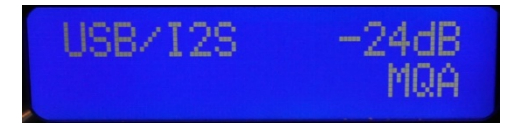

- Produkt otrzymuje strumień MQA bit-perfect
- Produkt wykonuje pełne dekodowanie MQA
- Produkt wyświetla "MQA"

• "MQA" oznacza, że produkt dekoduje i odtwarza strumień lub plik MQA oraz oznacza pochodzenie w celu zapewnienia, że dźwięk jest identyczny z dźwiękiem materiału źródłowego.

#### **MQA Studio**

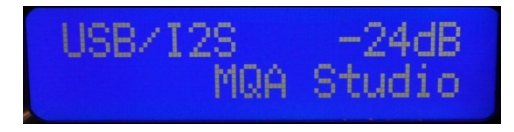

- Produkt otrzymuje strumień MQA bit-perfect
- Produkt wykonuje pełne dekodowanie MQA
- Produkt wyświetla "MQA Studio"
- "MQA Studio" oznacza, że odtwarza plik MQA Studio, który został zatwierdzony w studiu przez artystę/producenta lub został zweryfikowany przez właściciela praw autorskich.

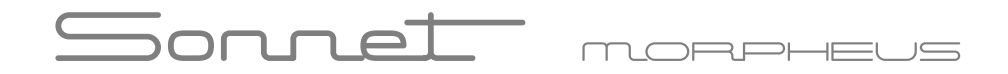

#### **MQA Rendering**

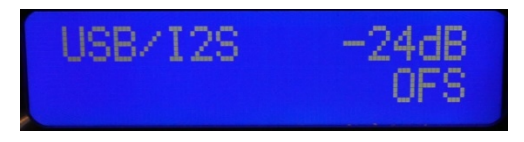

• Produkt odbiera dekodowany strumień z innego dekodera, np. aplikacja Tidal lub wyjście cyfrowe streamera sieciowego obsługującego MQA

• Produkt wykonuje renderowanie MQA, co oznacza, że może połączyć się z sygnałem MQA Core i zakończyć ostateczne rozwinięcie pliku MQA. Ten produkt będzie zawierał funkcję "stream lock", ale nie będzie w stanie odkodować strumienia MQA ani go uwierzytelnić. • "OFS" potwierdza, że produkt odbiera strumień lub plik MQA. To zapewnia ostateczne rozwinięcie pliku MQA.

### Ustawienia Menu

#### **Przejście do ustawień menu**

Dostęp do ustawień menu można uzyskać, naciskając jednocześnie przyciski źródła i zasilania. Dostępne są następujące ustawienia:

**Zmienna/stała głośność.** Domyślnie Morpheus jest ustawiony na zmienną głośność. W menu można ją ustawić na stałym poziomie, co opiera się na ostatnim ustawieniu głośności. Tak więc w przypadku, gdy poziom głośności został ustawiony na -10 dB, Morpheus może być używany jako normalny przetwornik cyfrowo-analogowy o ustalonym poziomie -10dB. Szczególnie w przypadku bardzo czułych przedwzmacniaczy to ustawienie pozwala uniknąć przeciążenia obwodów wejściowych wzmacniacza. Kiedy Morpheus jest wyłączony, to ustawienie jest nadal w pamięci i powraca, gdy Morpheus jest włączony. Nawet gdy Morpheus jest odłączony od sieci, to ustalone ustawienie zostanie zapamiętane.

Najpierw ustaw głośność na żądanym poziomie. Aby ustawić Morpheus w trybie "fixed", naciśnij jednocześnie oba przyciski na panelu przednim Morpheusa, aby wejść do trybu menu. Widoczny będzie następujący ekran:

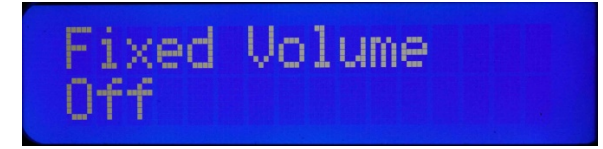

Obracaj pokrętłem głośności zgodnie z ruchem wskazówek zegara, aż wyświetlacz pokaże stan "On". Następnie naciśnij pokrętło głośności, aby wprowadzić to nowe ustawienie do pamięci.

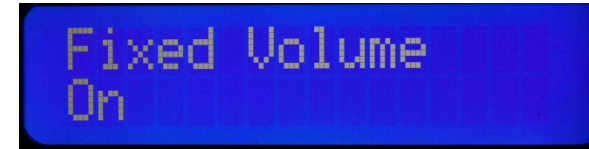

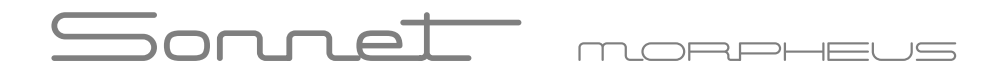

### Ustawienia Menu

Nowe ustawienie bedzie widoczne, a "F" oznacza "Fixed". Wyjdź z menu, naciskając przycisk źródła na panelu przednim.

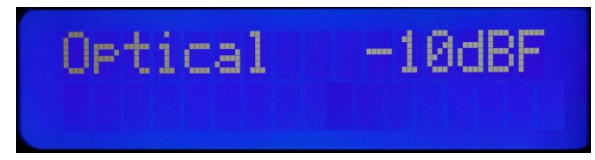

**Podświetlenie.** Domyślnie podświetlenie wyświetlacza jest włączone. Wchodząc w to ustawienie menu, użytkownik może wybrać, czy wyświetlacz jest "Włączony" tylko w przypadku zdarzenia takiego jak zmiana głośności lub wybór źródła, ale zostanie wyłączony po upływie czasu ustawionego przez użytkownika . Czas, w którym wyświetlacz jest włączony, można zmienić od 1 do 60 sekund. Aby ustawić wyświetlanie "On time", naciśnij jednocześnie oba przyciski na panelu przednim Morpheusa, aby przejść do trybu menu. Pierwsza widoczna pozycja to ustawienie głośności. Teraz użyj przycisku źródła z przodu Morpheusa, aby wejść w tryb wyświetlania. Widoczny będzie następujący ekran:

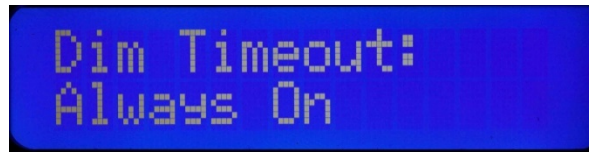

Obracanie pokrętłem głośności w kierunku zgodnym z ruchem wskazówek zegara określa liczbę sekund, przez które wyświetlacz pozostaje "On Time" . Wciskaj pokrętło głośności, aż znajdziesz właściwy "Czas włączenia". Ustawiony poziom głośności jest przechowywany w pamięci Morpheusa.

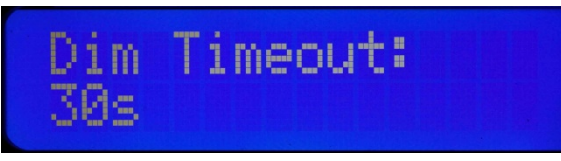

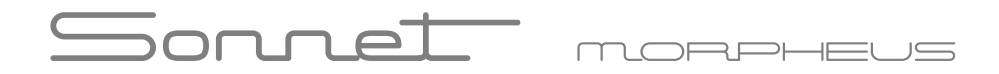

### Ustawienia Menu

**Funkcje DSP.** Opcje takie jak MQA lub inne moduły DSP są wykrywane automatycznie po zainstalowaniu, ale można je pominąć w menu. Domyślnie opcja "MQA/DSP" jest ustawiona na "On." . Aby ustawić "MQA/DSP" na "Off", naciśnij jednocześnie oba przyciski na panelu przednim Morpheusa, aby przejść do trybu menu. Pierwsza widoczna pozycja to ustawienie głośności. Teraz dwukrotnie użyj przycisku źródła z przodu Morpheusa, aby przejść do trybu "MQA/DSP". Widoczny będzie następujący ekran:

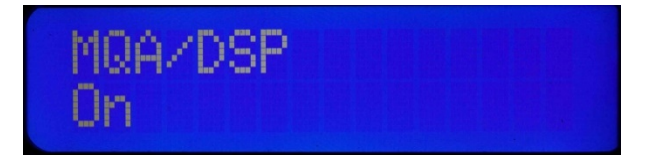

Obróć pokrętło głośności w kierunku przeciwnym do ruchu wskazówek zegara, aby przełączyć funkcję "MQA/DSP" na "Off". Obracanie pokrętłem głośności zgodnie z ruchem wskazówek zegara ponownie aktywuje ustawienie "MQA/DSP". Naciśnij pokrętło głośności, aby wprowadzić to ustawienie do pamięci Morpheusa.

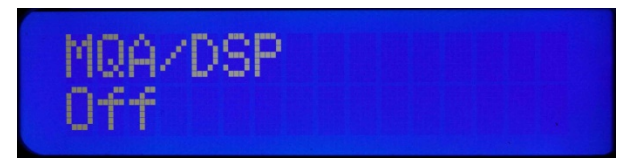

Wyjdź z menu, naciskając przycisk źródła na przednim panelu Morpheusa.

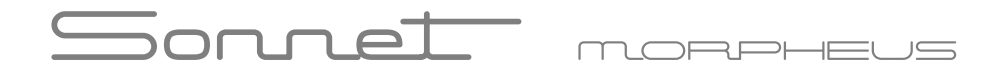

## **Specyfikacja**

Fully balanced Non oversampling DAC Two SDA-2 dac modules per channel in differential mode Power supply 15VA 110/115V AC 220/230V AC 60/50Hz. Power consumption max. 8 Watts. Input 1x optical, 1x coaxial and 1x AES/EBU and USB Output 1x stereo pair single ended 2 Volts RMS Output 1x stereo pair XLR balanced 4 Volts RMS Frequency Response 44.1 kHz sampling 1Hz – 20 kHz -2.5 dB Frequency Response 192 kHz sampling 1Hz – 65 kHz – 3dB and 384kHz (USB) Distortion 0.004% THD Noise Floor -155 dB related to 2 Volt RMS Output impedance RCA 100 Ohm, XLR 100 Ohm Sampling rate Optical 44.1 – 96 kHz Sampling rate Coax and AES/EBU: 44.1 -192 kHz Sampling rate USB 44.1 – 384kHz

Aluminum six button remote control included.

MQA or the I2S option are available as an option. (I2S option can be installed instead of the USB module)

Dimensions 290 x 250 x 60 mm Weight 3.2KG

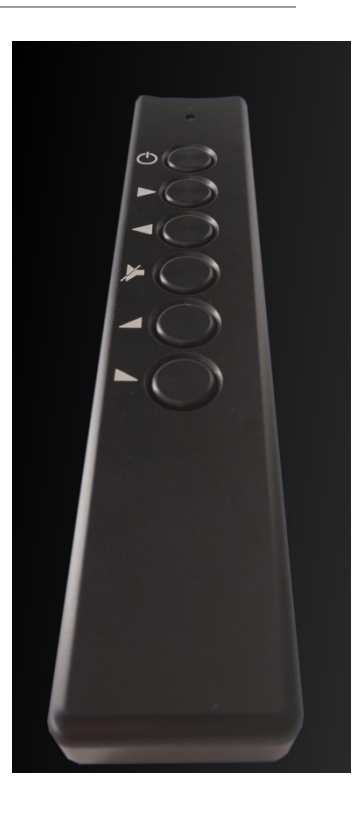

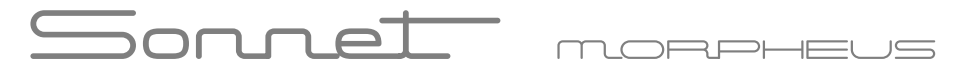

### Informacje o producencie

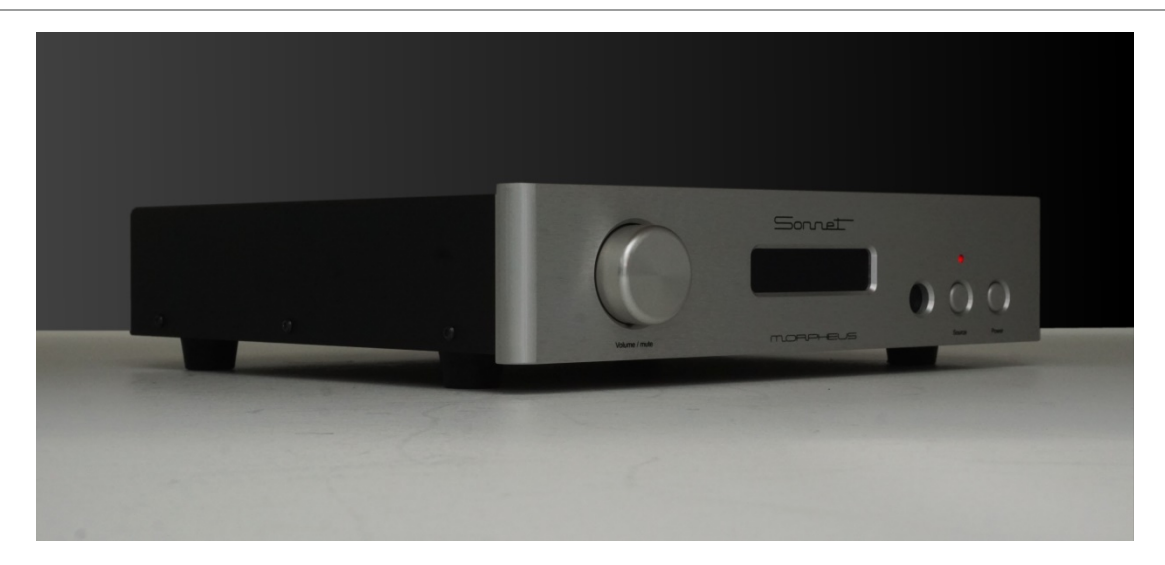

Sonnet Digital Audio BV Daviottenweg 9-11, 5222 BH 's-Hertogenbosch The Netherlands

Phone: sales office: +31(0)36-7856259 Email: info@sonnet-audio.com Website: https://www.sonnet-audio.com Chamber of commerce s'Hertogenbosch: 75452081 BTW / VAT: NL860288110B01

#### Deklaracia zgodności UE

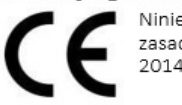

Ninieiszym Producent oświadcza, że to urzadzenie spełnia zasadnicze wymogi i inne stosowne przepisy dyrektywy 2014/30/EU, 2014/35/EU, 2011/65/EU.

#### Właściwa utylizacja i recykling odpadów

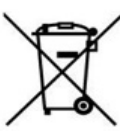

Symbol przekreślonego kontenera na odpady umieszczany na sprzecie oznacza, że zużytego sprzetu nie należy umieszczać w pojemnikach łącznie z innymi odpadami. Składniki niebezpieczne zawarte w sprzęcie elektronicznym mogą powodować długo utrzymujące się niekorzystne zmiany w środowisku naturalnym, jak również działać szkodliwie na zdrowie ludzkie.

Użytkownik, który zamierza pozbyć się zużytego urządzenia ma obowiązek przekazania go zbierającemu zużyty sprzęt. Kupujący nowy sprzęt, stary, tego samego rodzaju i pełniący te same funkcje można przekazać sprzedawcy. Zużyty sprzęt można również przekazać do punktów zbierania, których adresy dostępne są na stronach internetowych gmin lub w siedzibach urzedów.

Gospodarstwo domowe pełni bardzo ważną rolę w prawidłowym zagospodarowaniu odpadów sprzętu elektrycznego i elektronicznego. Przekazanie zużytego sprzętu elektrycznego i elektronicznego do punktów zbierania przyczynia się do ponownego użycia recyklingu bądź odzysku sprzętu i ochrony środowiska naturalnego.

Jeżeli produkt posiada baterie, to niniejsze oznaczenie na baterii, w instrukcji obsługi lub opakowaniu oznacza, że po upływie okresu użytkowania baterie, w które wyposażony był dany produkt, nie mogą zostać usunięte wraz z innymi odpadami pochodzącymi z gospodarstw domowych i należy je przekazać do odpowiednio do tego przeznaczonego pojemnika lub punktu zbierania odpadów.

Wyprodukowano w Holandii.

Producent: Sonnet Digital Audio BV Daviottenweg 9, 5222 BH, Netherlands Website: www.sonnet-audio.com

IMPORTER: MIP sp. z o. o. Al. Komisji Edukacji Narodowej 36/112B, 02-797 Warszawa. www.mip.bz

© Wszelkie prawa zastrzeżone. Tłumaczenie i opracowanie na język polski: MIP. v1.0#KB8

### **Declaration of Conformity**

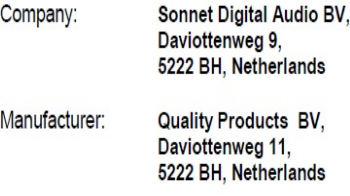

Declare that the following product(s): Brand: Sonnet Model: Morpheus black To which this declaration relates is in conformity with:

(1) The requirements of the Electromagnetic Compatibility Directive (EMC) 2014/30/EU

(2) The requirements of the Low Voltage Directive (LVD) 2014/35/EU

(3) The requirements of the Restrictions of Hazardous Substances Directive (RoHS2) 2011/65/EU

in accordance with the standards listed below:

- EN 55032:2015  $(1)$ FN 61000-3-2:2014 EN 61000-3-3:2013 EN 55020:2007+A12:2016
- EN 60065:2014  $(2)$
- IEC 60065(ed.8)  $(3)$

21-08-2019 s'-Hertogenbosch Cees Ruijtenberg, CEO